# **Binomial- und Normalverteilung – Zeichnen, rechnen und verstehen**

Jens Mittag

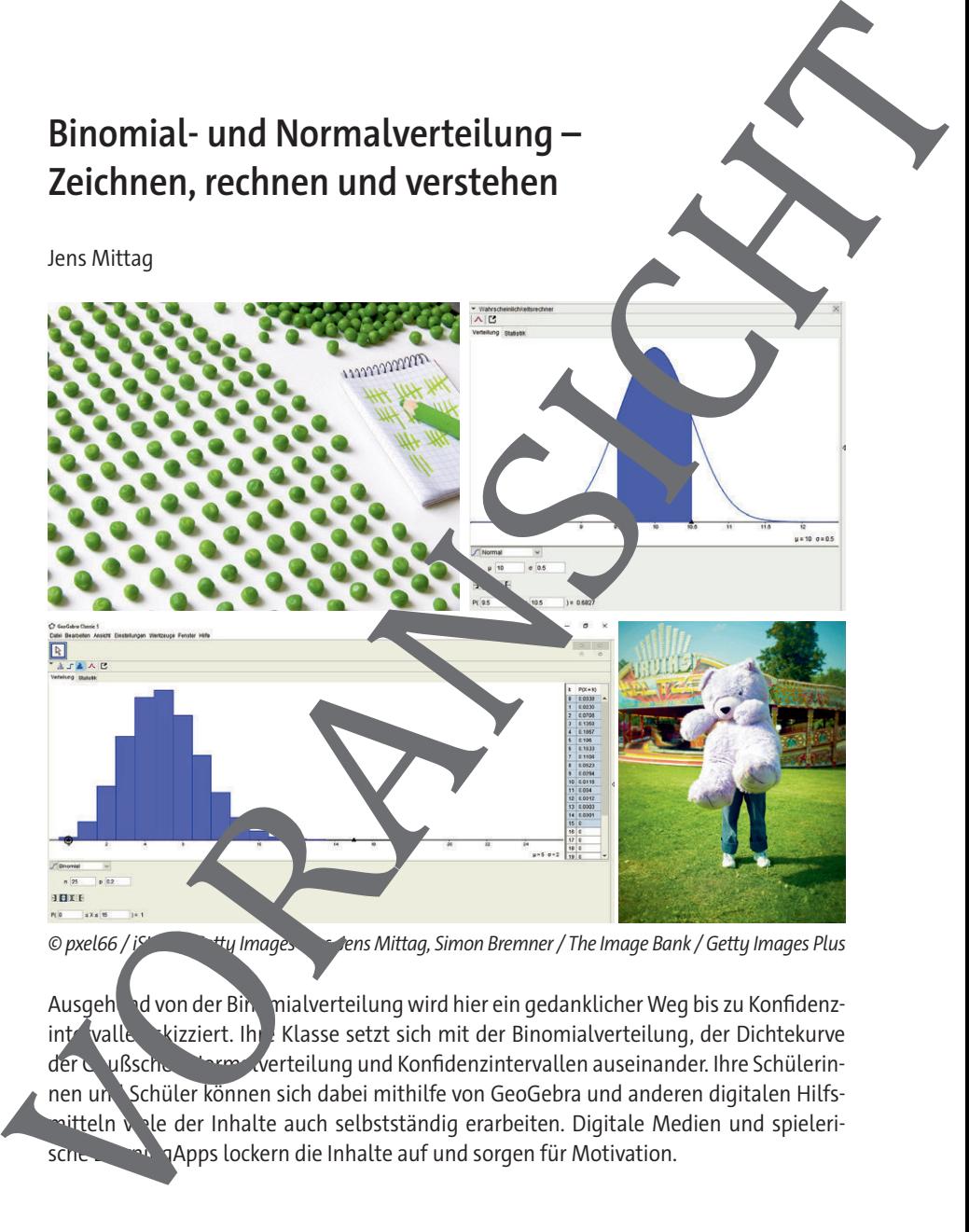

Ausgehend von der Binomialverteilung wird hier ein gedanklicher Weg bis zu Konfidenzintervallen kizziert. Ihre Klasse setzt sich mit der Binomialverteilung, der Dichtekurve der Gußschen Norm Werteilung und Konfidenzintervallen auseinander. Ihre Schülerinnen und Schüler können sich dabei mithilfe von GeoGebra und anderen digitalen Hilfshitteln vele der Inhalte auch selbstständig erarbeiten. Digitale Medien und spielerische Learning Apps lockern die Inhalte auf und sorgen für Motivation.

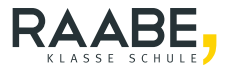

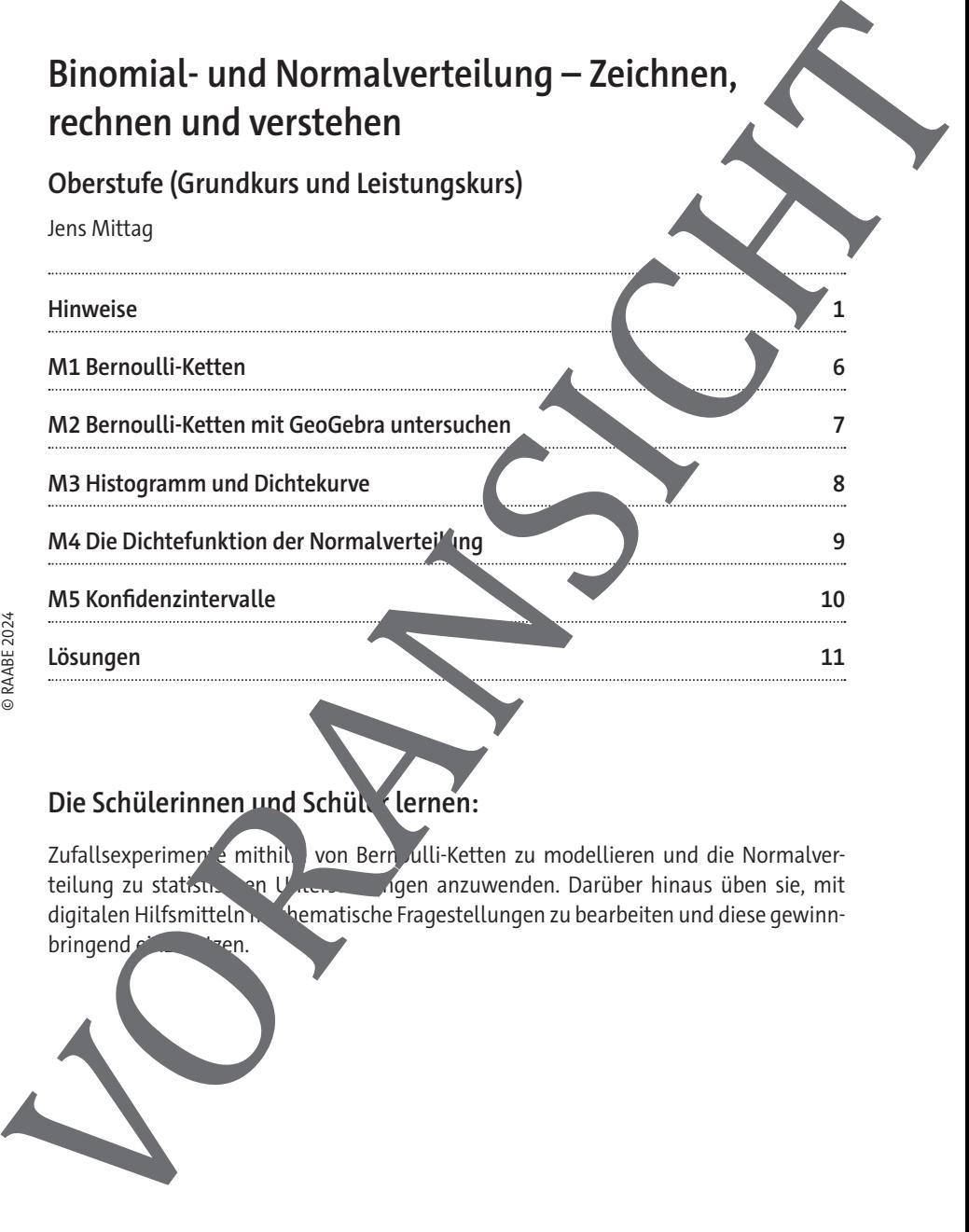

## Die Schülerinnen und Schült<sup>-</sup> lernen:

Zufallsexperimente mithilte von Bern ulli-Ketten zu modellieren und die Normalver-<br>teilung zu statistike von University ingen anzuwenden. Darüber hinaus üben sie, mit ten Untersuchung zu anzuwenden. Darüber hinaus üben sie, mit digitalen Hilfsmitteln matische Fragestellungen zu bearbeiten und diese gewinn-

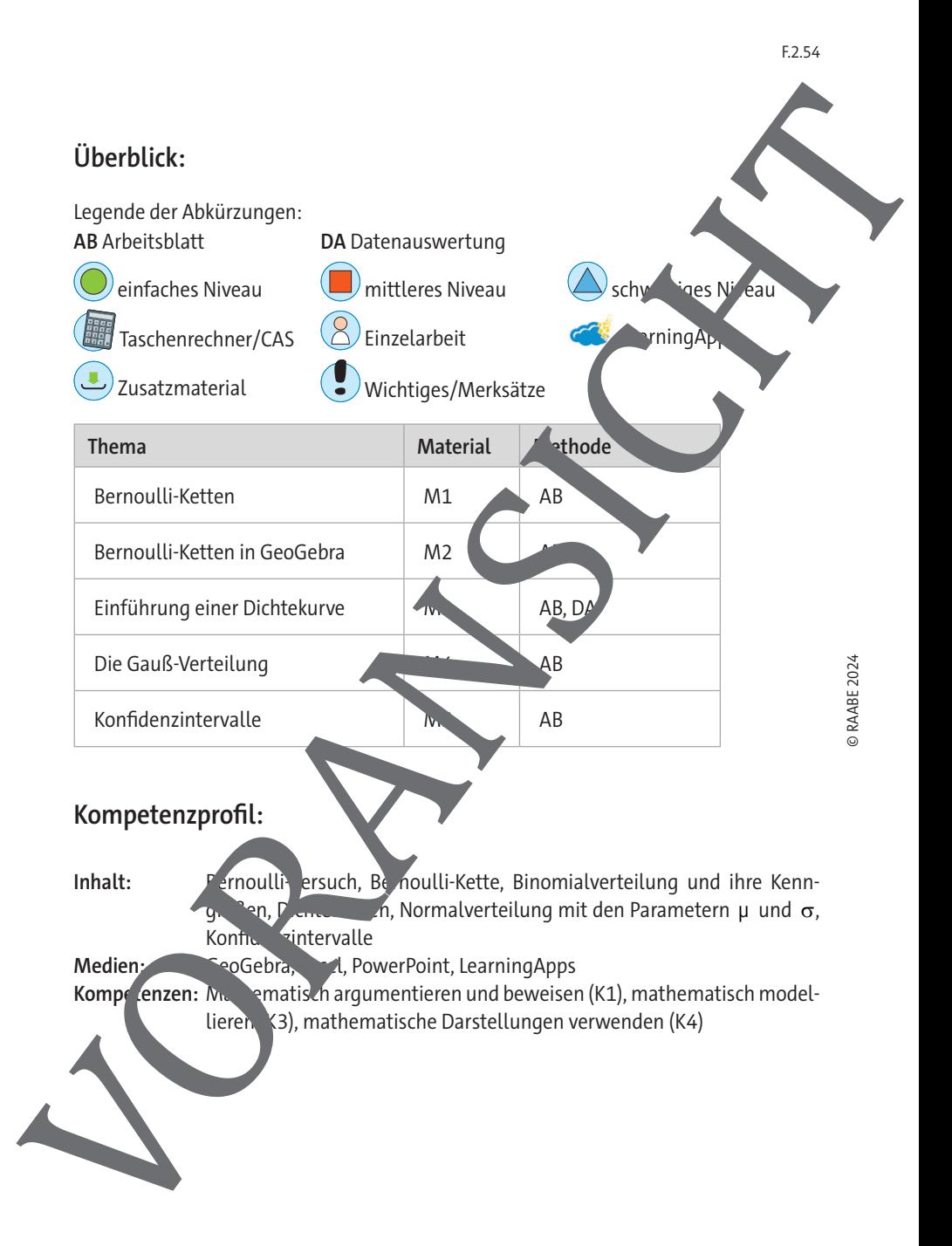

### **Hinweise**

#### **Lernvoraussetzungen**

Die Lernenden müssen grundlegende Begriffe der Statistik und Stochastik kennen. Dies sind insbesondere:

- relative und absolute Häufigkeit
- gruppierte Datensätze
- Mittelwert bzw. Erwartungswert und Standardabweichung
- Wahrscheinlichkeitsbegriff
- Baumdiagramme mit Pfadadditions- und Pfadmultir likations
- Binomialkoeffizient als Anzahl ungeordneter Teilmeng
- Sicherheit im Umwandeln von Dezimal- in Prozentzahlen umgekehrt

An digitaler Kompetenz ist der Umgang mit eine n graphischen Tasterechner ein Minimum. Ihre Schülerinnen und Schüler benötigen auf jeden Fall ein digitales Werkzeug, mit dem sie Funktionsgraphen darstellen können. Von Vorteil ind Erfahrungen in der Arbeit mit einem CAS. Auf der Materialseite M<sub>2</sub> wird mit dem Wahrscheinlichkeitsrechner von GeoGebra gearbeitet. Diese muss den Lernenden zur Verfügung stehen. Eine Einführung in den Umgang mit diesem Wahrscheinlichkeitsrechner erfolgt auf der Materialseite selbst. Experimenten und zur Lösung von Problemstellungen, and zur Verleichtungen, and zur Lösung von Problemstellungen, and zur Lösung von Problemstellungen, and zur Lösung von Problemstellungen, and zur Lösung von Problemstellun

#### **Lehrplanbezug**

Im Kernlehrplan

https://www.schulentwicklung .nr w.de/lehrplaene/lehrplan/331/gost klp\_m\_2023\_06\_07.pdf

(aufgerufen am 09.01 finden sich für den Grundkurs unter anderem folgende Kompetenzerwartungen Die Schülerinnen und Schüler ...

beg<sup>t</sup>inden, dass bestimmte Zufallsexperimente durch binomialverteilte Zufallsirößen beschrieben werden können,

klären die Binomialverteilung und beschreiben den Einfluss der Parameter n und p auf die Binomialverteilung, ihre Kenngrößen und die graphische Darstellung, nutzen die Binomialverteilung und ihre Kenngrößen zur Beschreibung von Zufalls-

## **Bernoulli-Ketten**

Ein Bernoulli-Experiment ist ein Zufallsexperiment mit genau zwei möglicher Ausgängen. Diese Ausgänge werden als Erfolg und Misserfolg bezeichnet. Die Wahrschein beit für einen Erfolg ist der Wahrscheinlichkeitsparameter p. Wird dasselbe Bernoulli-Experi n-mal hintereinander ausgeführt, spricht man von einer Bernoulli-Kette der Länge n.

#### **Aufgaben**

- 1. Öffnen Sie die Präsentation "M1 Binomialverteilung.pp**ter "** und erarbeiten Sie sich die Herleitung der Gleichung für  $P(X = k)$ .
- 2. Folgen Sie dem Link https://learningapps.org/watch?v=px8uza und beantworten Sie die Fragen.
	- 3. Berechnen Sie jeweils für eine Bernoulli-Kette mit n = 8 und bzw. n = 8 und p = 0,6 die Wahrscheinlich eiten P( $X = 0$ ) bis  $P(X = 8)$ auf drei Stellen nach dem Komma gerundet und auf diese in die Tabelle ein.

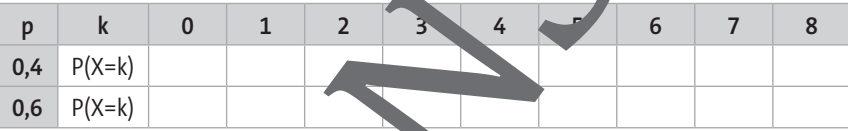

Erstellen Sie aus den in Aufgabe 3) berechneten Werten für die erste Zeile ein Säulendiagramm in dem Koordinatensystem unten. Tragen Sie dazu die Anzahl der Erfolge k auf der x-Achse ab und die Wahrscheinlichkeit auf der y-Achse. Orientieren Sie sich an der ersten Säule, der im Diagramm vorgegeben ist.

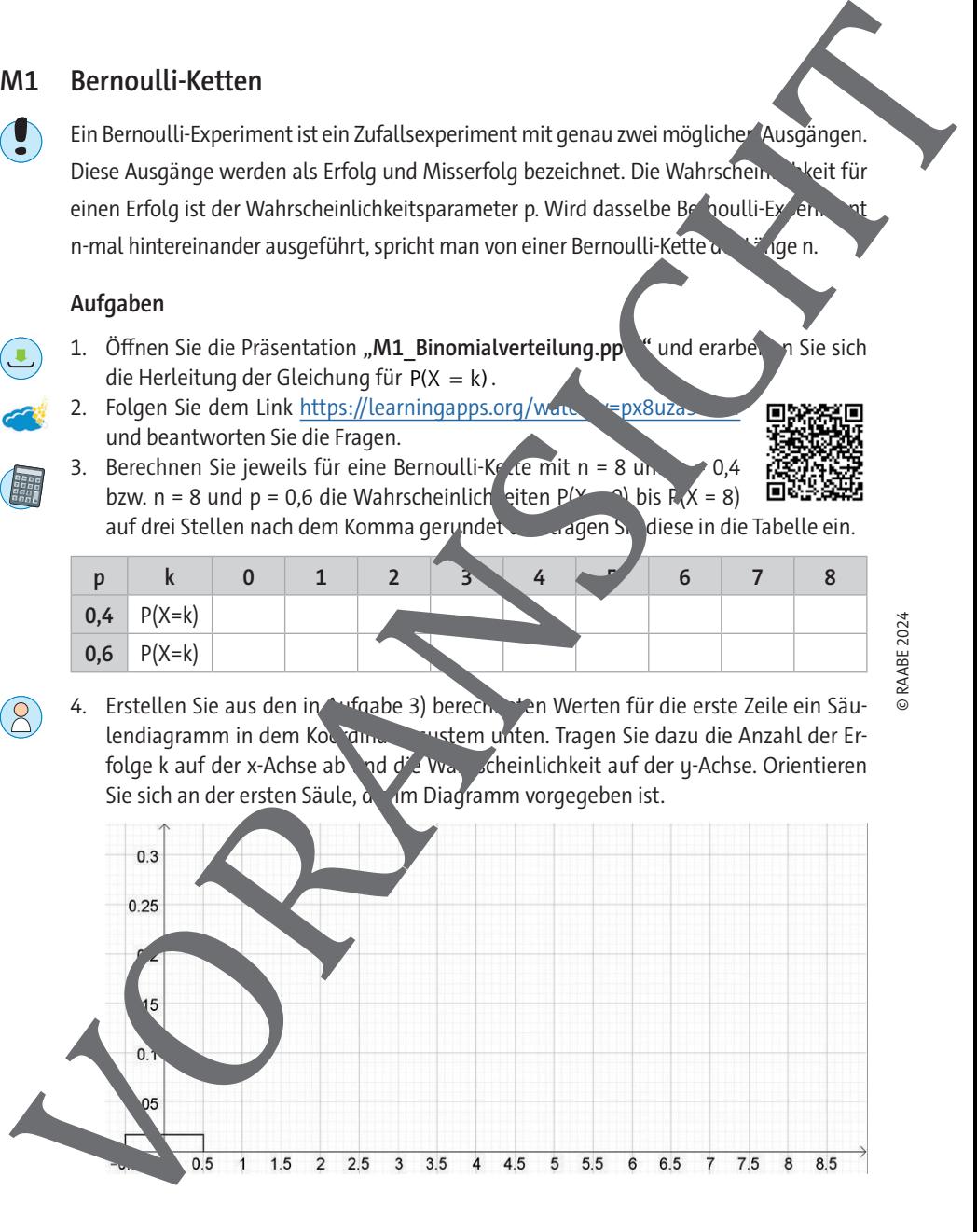

## **Bernoulli-Ketten mit GeoGebra untersucht**

Die folgende Abbildung erklärt Ihnen die wesentlichen Elemente im Wahrscheinlichkeitsrechner der GeoGebra App, sodass Sie Bernoulli-Ketten damit untersuchen. Können.

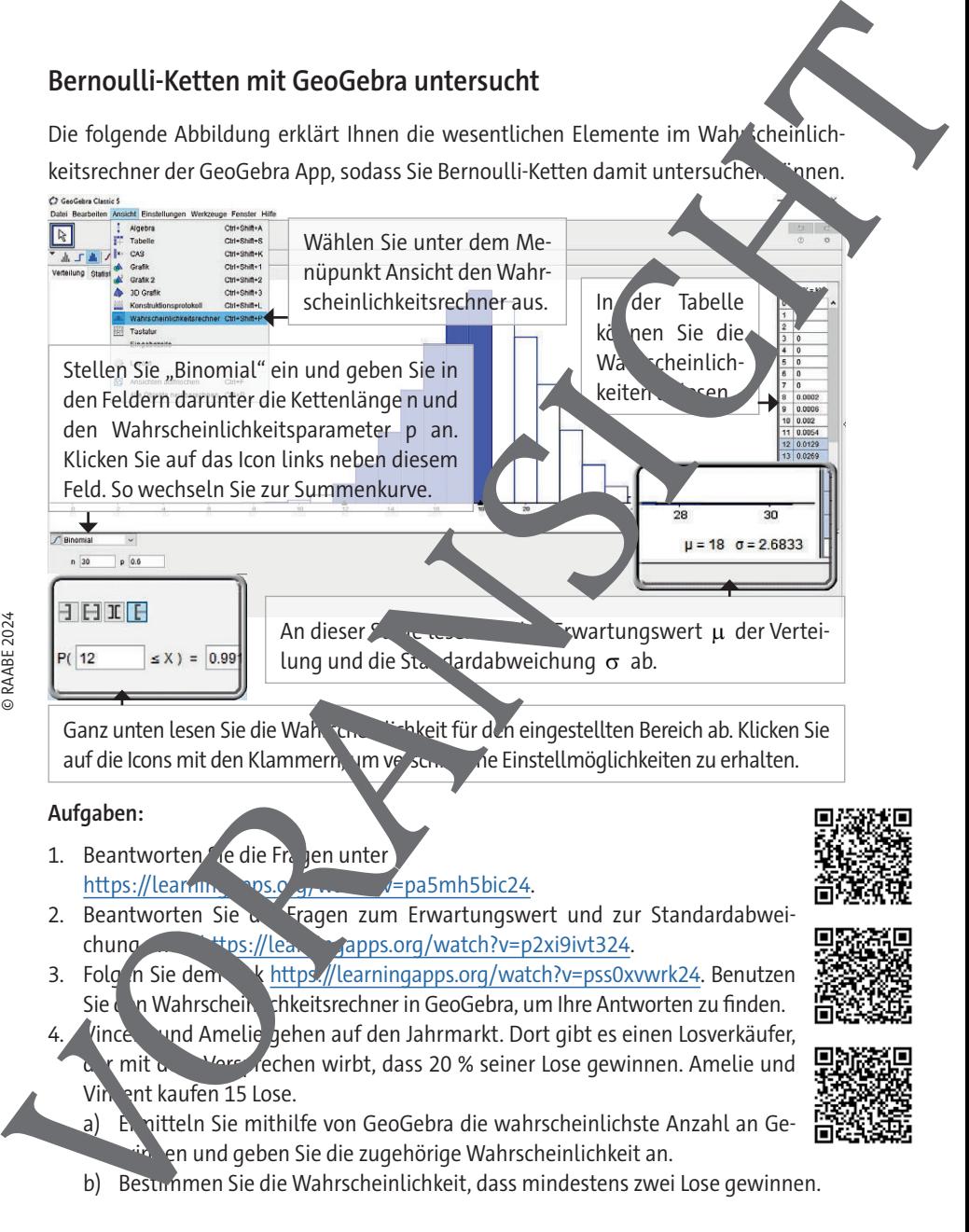

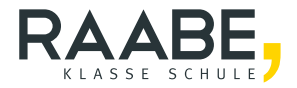

# **Sie wollen mehr für Ihr Fach?**  Bekommen Sie: Ganz einfach zum Download **im RAABE Webshop.**

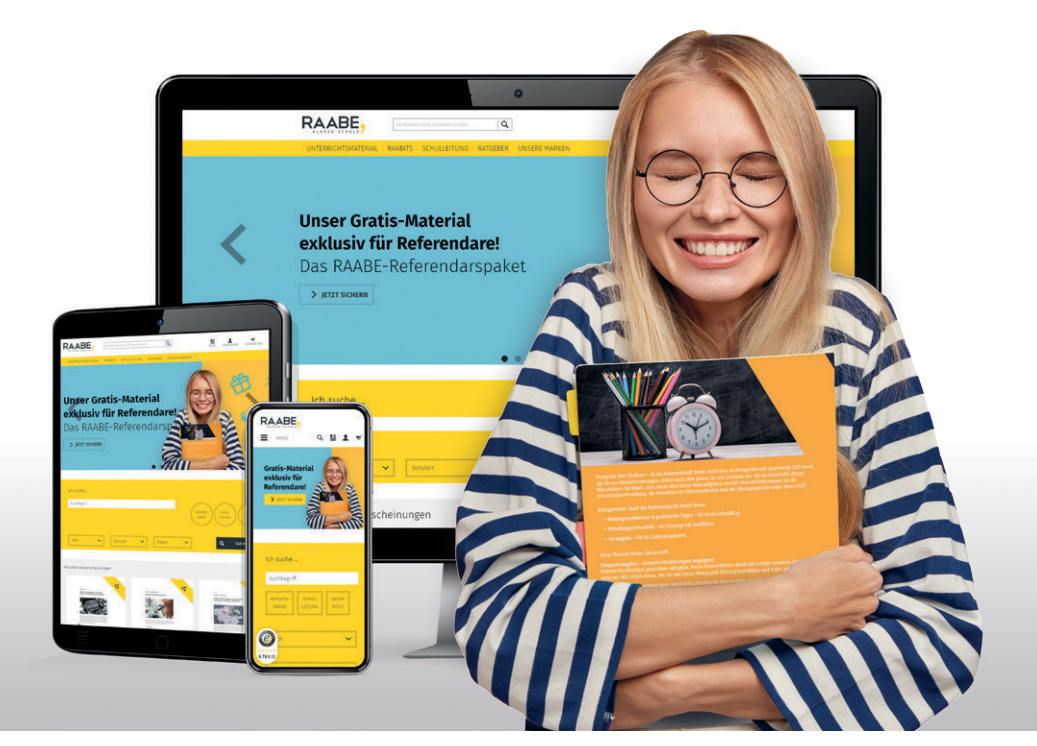

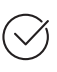

**Über 5.000 Unterrichtseinheiten** sofort zum Download verfügbar

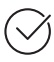

**Webinare und Videos**  für Ihre fachliche und persönliche Weiterbildung

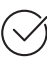

**Attraktive Vergünstigungen** für Referendar:innen mit bis zu 15% Rabatt

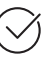

**Käuferschutz** mit Trusted Shops

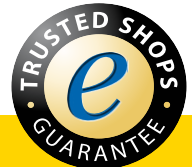

# Jetzt entdecken: **[www.raabe.de](http://www.raabe.de)**